# Bootování, Recovery console

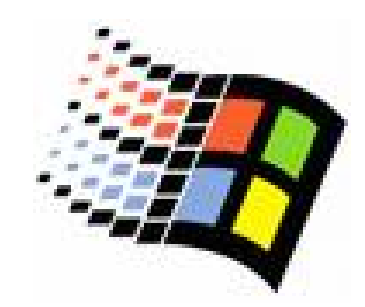

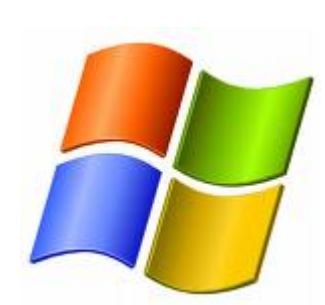

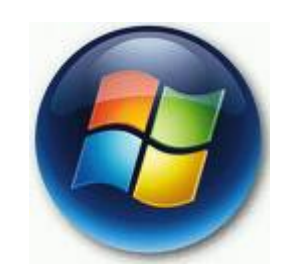

Bc. Lukáš Patka

## Fáze startu systému

o Preboot

**• POST, načtení NTLDR** 

 $\circ$  Boot

- · Shromažduje informace o HW, ovladačích
- o Kernel load
	- **Načtení ovladačů**
- $\circ$  Kernel initialization
	- · NTLDR předá řízení kernelu
- o Logon phase

#### Soubory potřebné v jednotlivých fázích

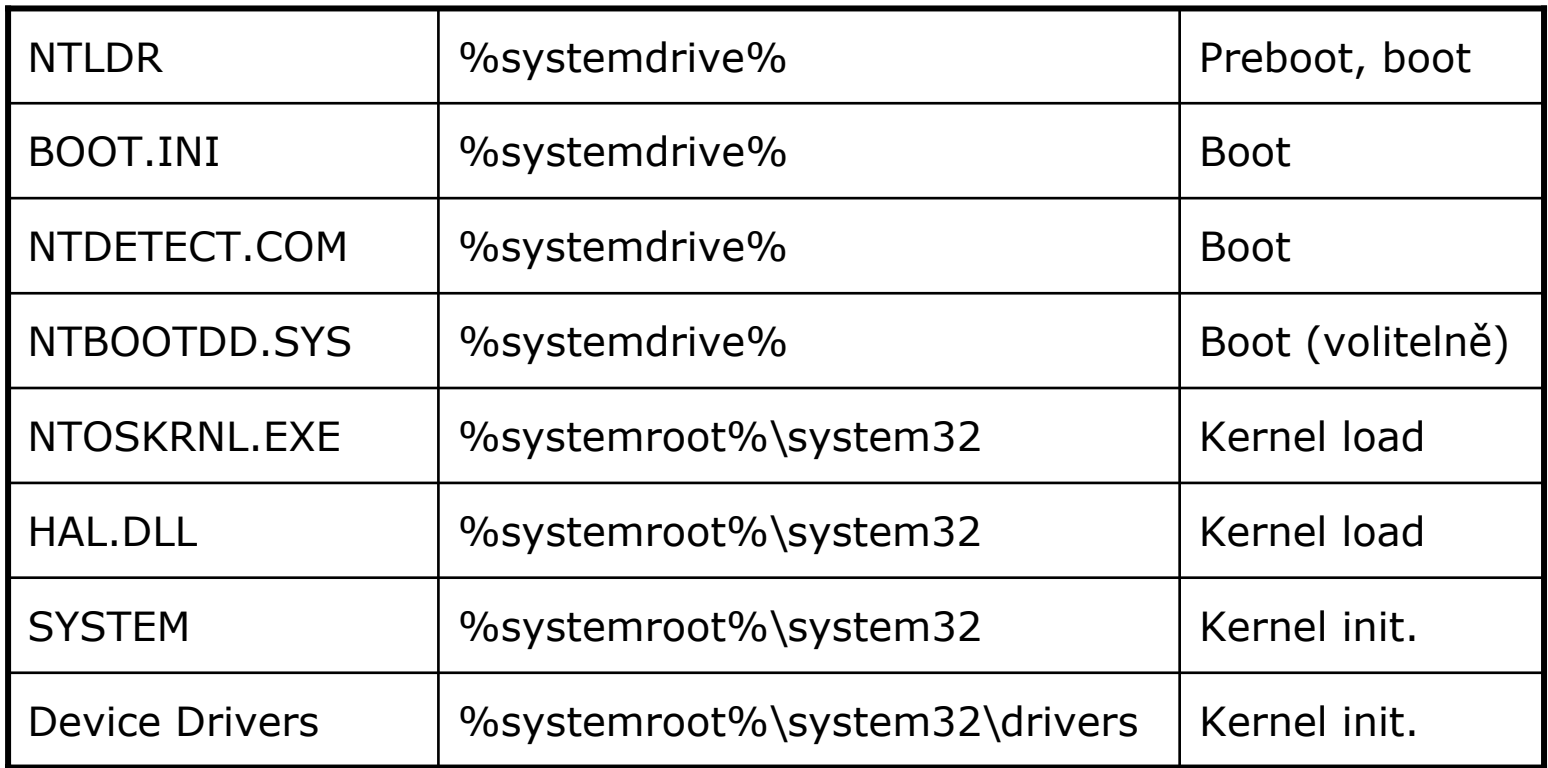

#### Preboot

- Power-on self test (POST)- kontrola paměti, HW komponent
- o BIOS z prvního sektoru disku načte do paměti Master Boot Record (MBR) a spustí ho
- $\circ$  MBR vyhledá v partition table aktivní partition, načte první sektor aktivní partiton a spustí ho
- { Načte se NTLDR
- o Problémy a jejich řešení
	- $\bullet$  BIOS při POST nerozpozná HW (vadný, nekompatibilní HW)
	- Poškozený MBR (Recovery Console, fixmbr)
	- $\bullet$ Non-system disk (odpojit/vysunout všechna média)

## Boot

- ${\circ}$  Počáteční fáze
	- $\bullet$  NTLDR přepne procesor z Real Mode (kompatibilní mod, 20b. adresa paměti, max. 1MB paměti) na Protected Mode (32b adresa, max 4GB, stránkování)
	- $\bullet$ NTLDR načte ovladače pro přístup k file systému FAT i NTFS
- $\bigcap$  Výběr operačního systému
	- $\bullet$ NTLDR interpretuje obsah souboru BOOT.INI
- $\circ$  Detekce HW (klávesnice, myš, SCSI adaptér, VIDEO adaptér,..)
	- zNTDETECT.COM, NTOSKRNL.EXE
	- zSeznam je předán NTLDR pro pozdější uložení do registrů<br>HKEY\_LOCAL\_MACHINE\HARDWARE
- $\bigcirc$  Výběr HW konfigurace
	- z Uživatelem definované HW konfigurace
		- System properties->HW->HW profiles
	- z $L \sim$  Last Known Good Configuration
		- $\circ$  Poslední funkční HW konfigurace
		- $\circ$   $\;$  Aktualizuje se vždy po prvním úspěšném přihlášení
	- $\bullet$  $D \sim$  Default Configuration
		- $\circ$  Aktualizuje se vždy před vypnutím systému

## Boot, BOOT.INI

- $\bigcap$  [boot loader]
	- $\bullet$ Cesta k defaultnímu OS
- $\circ$  [operating systems]
	- zCesty ke všem instalovaným OS + Recovery Console
	- $\bullet$ př: multi(0)disk(0)rdisk(0)partition(2)\WINDOWS= "Microsoft Windows XP<br>Professional" /fastdetect
- $\Omega$  ARC formát cest
	- z $multi(x)/scsi(x)$ 
		- multi(x)- IDE i SCSI disky (pokud řadič používá přerušení BIOSu IRQ 13 a nepotřebuje v boot fázi zavád ět vlastní ovlada č)
		- $\circ$  scsi(x)- SCSI disky
	- $\bullet$ disk(y)- SCSI ID, pokud použijeme multi(x) nabývá vždy hodnoty 0
	- $\bullet$ rdisk(z)- číslo disku, pokud použijeme scsi(x) nabývá vždy hodnoty 0
	- zpartition(a)- číslovány od 1
- $\bigcirc$ P řepína č e
	- $\bullet$ /basevideo: použije standardní ovlada če grafického adaptéru
	- $\bullet$ • /fastdetect: zakazuje detekci periferií připojených přes COM port
	- /noguiboot: nezobrazuje grafický status bar
	- $\bullet$ /sos: zobrazuje na čítané ovlada č e

#### Kernel load

- $\Omega$ Načtení NTOSKRNL.EXE
- $\circ$  Načtení HAL.DLL
- $\circ$  Načtení HKEY\_LOCAL\_MACHINE\SYSTEM
- $\Omega$  Výběr Control Set
	- $\bullet$  Obsahuje informace o ovladačích, službách systému
		- o ControlSet00x\Services nastavení ovladačů a služeb
		- o ControlSet00x\Enum nastavení HW komponent, potřebné zdroje
		- o ControlSet00x\HardwareProfiles nastavení HW profilů
- $\Omega$  Načtení ovladačů, jejichž hodnota Start=0x0
	- **z** 
		- Pořadí určuje<br>HKLM\SYSTEM\CurrentControlSet\Control\ServiceGroupOrder\List

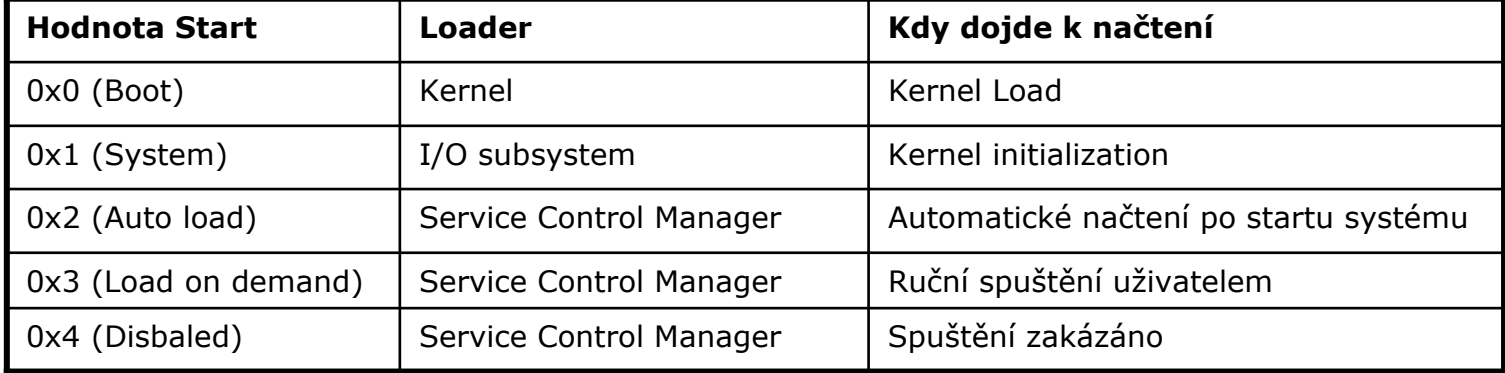

## Kernel initialization

- $\circ$ ○ Vytvoření klíče HKLM\HARDWARE (na základě detekce HW z Boot fáze)
- $\circ$  Vytvo ření Clone Control Set
	- zKernel zkopíruje Current Control Set do Clone Control Set
	- zV pr ůběhu startu systému není modifikována
- $\circ$  $\circ$  Načtení ovladačů, jejichž hodnota Start=0x1
	- $\bullet$ Pokud selže na čtení/inicializace ovlada če, systém reaguje v závislosti na hodnot ě HKLM\SYSTEM\CurrentControlSet\Services\*název*\ErrorControl

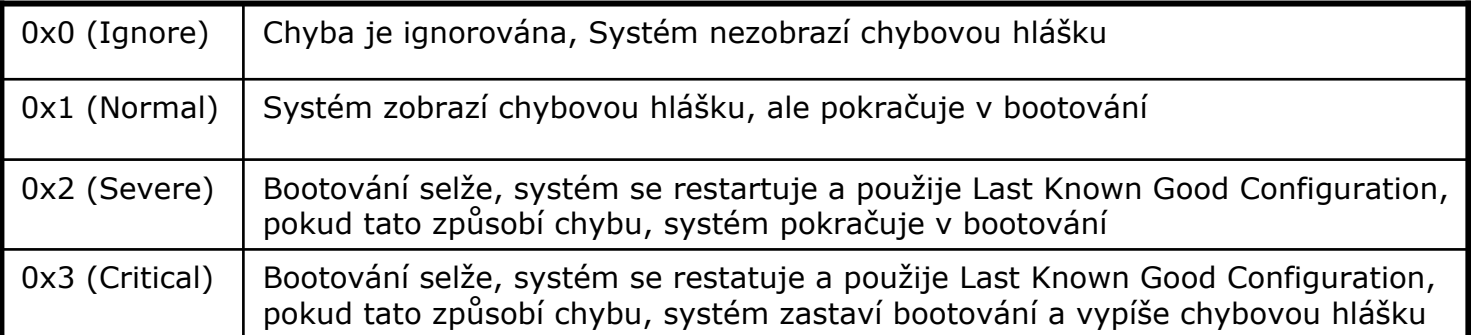

- $\circ$  Na čtení systémových služeb
	- zSession Manager (SMSS.EXE) provede<br>HKLM\SYSTEM\CurrentControlSet\Control\SessionManager\BootExecute (akce, které<br>SMSS provede než načte systémové služby, př. chkdsk), MemoryManagement, DOSdevices, SubSystems (spustí Win32 subsystem, který ovládá všechny I/O operace)

#### Logon

- $\circ$  Win32 subsystem spustí WINLOGON.EXE
- $\circ$ WINLOGON.EXE spustí Local Security Authority (LSASS.EXE), zobrazí <sup>p</sup>řihlašovací dialog
- ${\color{black} \bigcirc}$ Uživatel se může přihlásit i když ješt<sup>ě</sup> nejsou inicializovány ovlada<sup>č</sup>e sítové karty
- o Service Control Manager spustí služby, jejichž hodnota  $Start = 0x2$
- { Po úspěšném přihlášení systém zkopíruje Clone control set do Last Known Good control set

## Rešení problém ů, Safe mode

#### o Safe mode

- **Systém načte jen základní ovladače a**  systémové služby, nena čítá služby pro p řipojení k síti
- $\bullet$  Ignoruje lokální politiky, uživatelský profil, programy po spušt ění
- Varianty
	- $\circ$  Safe mode with networking: načte navíc ovlada če a služby nutné pro p řipojení k síti, aplikuje politiky
	- { Safe mode with command prompt: nena čte grafické rozhraní

#### Rešení problémů, Last Known Good Configuration

- $\circ$  Použití
	- z pokud nově nainstalovaný ovladač brání v nabootování systému
	- z Pokud zakážeme ovladač, který je nutný pro úspěšné nabootování (př. SCSI řadič)
- $\circ$  Všechny změny konfigurace systému se ukládají do Current control set
- { Po startu systému proběhne: Current control set- >Clone control set(kernel initialization)->Last Known Good control set(po přihlášení)

## Rešení problém ů, Boot options

- o Enable VGA mode
- ${\bigcirc}$ Directory services restore mode
- $\circ$  Kernel debug mode
- o Disable automatic restart on systém failure

#### Rešení problémů, Recovery console

- Instalace: drive:\i386\Winnt32.exe /cmdcons  $\overline{O}$
- o Chkdsk
- o Disable/Enable
- Diskpart /add /delete  $\overline{O}$
- Expand  $\overline{O}$
- Fixboot  $\bigcap$
- o Fixmbr
- o Format
- o Logon
- Map  $\overline{O}$